# **Abteilungen erfassen**

Die Erfassungsmaske der STAMMDATEN - ABTEILUNGEN beinhaltet einen einheitlichen Kopfteil mit drei Eingabefeldern.

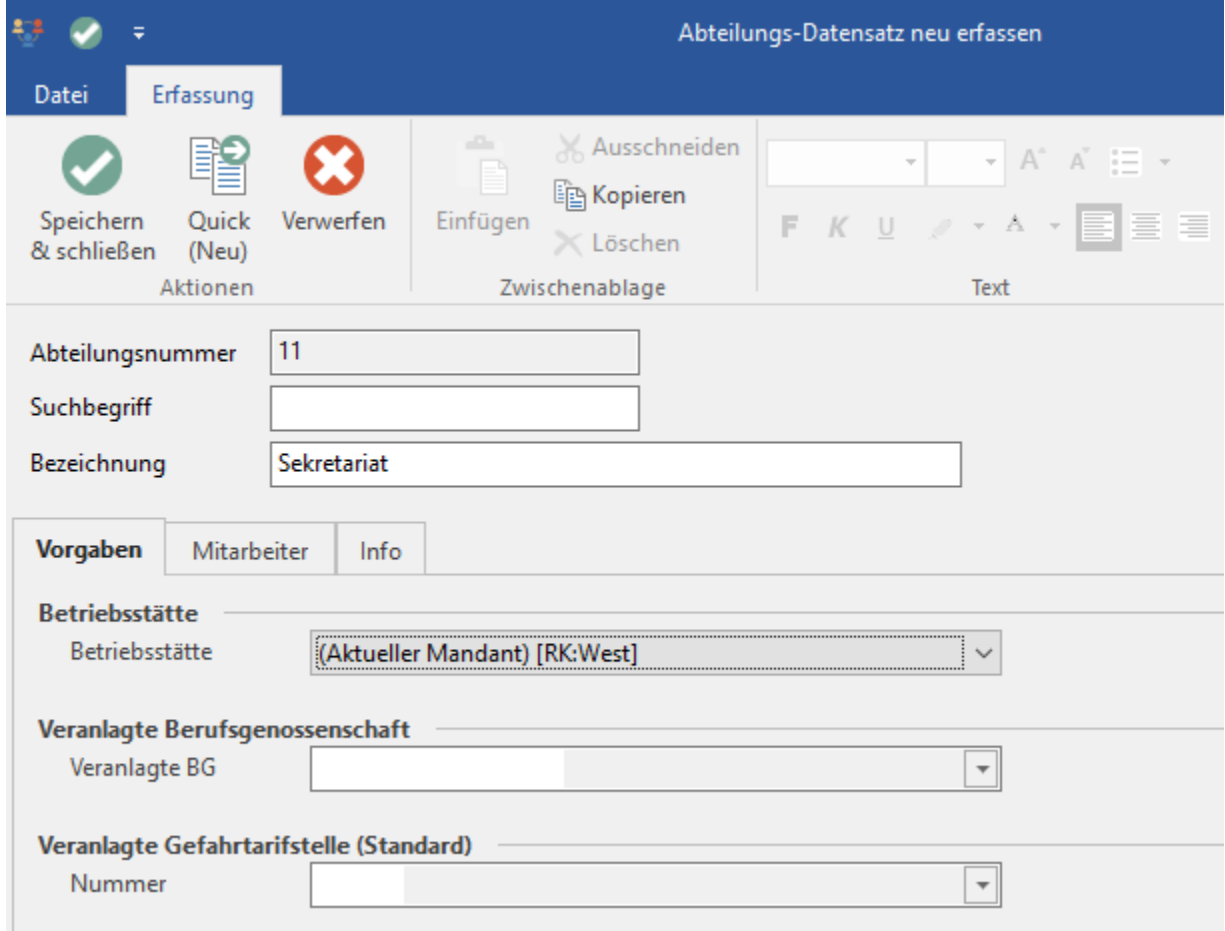

## Allgemeiner Teil des Abteilungs-Datensatzes

#### **Abteilungsnummer**

Die Abteilungsnummer kann maximal 25-stellig, alphanumerisch eingegeben werden.

### **Suchbegriff**

Das in der Eingabereihenfolge nächste Feld ist der Suchbegriff. Hierbei handelt es sich um ein indiziertes Feld, also ein Feld nach dessen Inhalt gesucht werden kann. Die Länge des Eingabefeldes ist ebenfalls auf 25 Zeichen begrenzt und es steht der gleiche Zeichenvorrat wie für die Abteilungsnummer zur Verfügung.

### **Bezeichnung**

Zusätzlich zum Suchbegriff kann an dieser Stelle eine ausführlichere Beschreibung der Abteilung hinterlegt werden.

Der untere Teil der Maske ist durch Register unterteilt.

# Register: "Vorgaben"

Dieses Register beinhaltet die Hinterlegungen für die Betriebsstätte und die "Veranlagte BG" sowie die "Veranlagte Gefahrtarifstelle (Standard)". Hier wird die entsprechende Nummer ausgewählt. Die "Veranlagte BG" und die "Veranlagten Gefahrtarifstellen" selbst werden über die Schaltfläche: PARAMETER - ABRECHNUNG - BETRIEBSSTÄTTEN - Register: "**Berufsgenossenschaft**" **- BG-Vorgaben** hinterlegt.

Bei Neuanlage eines Mitarbeiters und Zuordnung des Mitarbeiters zu einer Abteilung wird die entsprechende Gefahrtarifstelle der Abteilung in die Abrechnungsvorgabe des Mitarbeiters übernommen (Vorschlagswert).

# Register: "Mitarbeiter"

Es zeigt alle Mitarbeiter an, welche der jeweiligen Abteilung zugeordnet wurden. Die Zuweisung der Mitarbeiter zur gewünschten Abteilung erfolgt über den Bereich [Stammdaten - Mitarbeiter.](https://hilfe.microtech.de/display/PROG/Mitarbeiter-Stammdaten) Im jeweiligen Mitarbeiterdatensatz erfolgt die Eingabe der Abteilungsnummer über das Register: ["EU-Vers.-Nr./St.-](https://hilfe.microtech.de/pages/viewpage.action?pageId=15238021) [ID/Eintritt/Tätigkeit".](https://hilfe.microtech.de/pages/viewpage.action?pageId=15238021)

Über die Schaltfläche "NEU" gelangen Sie direkt in die Stammdaten der Mitarbeiter, um einen neuen Arbeitnehmer zu erfassen. Die Schaltfläche "KOPIEREN" erzeugt eine Kopie des selektierten Datensatzes. Dieser muss aber mit einer neuen Mitarbeiternummer erfasst werden. Über "ÄNDERN" kann der selektierte Datensatz geändert werden. Im nachfolgenden Abschnitt Mitarbeiter - Stammdaten finden Sie die genaue Beschreibung für die Erfassung der Stammdaten eines Mitarbeiters.

# Register: "Info"

Es beinhaltet ein Eingabefeld mit den Funktionen des RichEdit zur Eingabe von formatiertem Text. Es dient der Aufnahme beliebiger Informationen, die Sie der Abteilung hinterlegen möchten.

#### **Datensatzinformationen**

Ergänzt wird diese Seite mit Angaben über das Erstellungsdatum, das letzte Änderungsdatum und die Angabe über den Benutzer, der den Abteilungsdatensatz erzeugt bzw. zuletzt geändert hat.